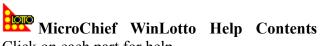

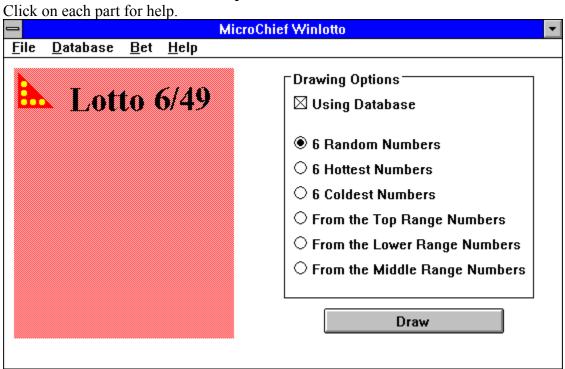

| Drawing Options                 |
|---------------------------------|
| ☐ Using Database                |
| ● 6 Random Numbers              |
| O 6 Hottest Numbers             |
| O 6 Coldest Numbers             |
| O From the Top Range Numbers    |
| O From the Lower Range Numbers  |
| O From the Middle Range Numbers |
| _                               |
| O From the Lower Range Numbers  |
| ○ From the Middle Range Numbers |

# **Using Database**

This option enable you to use the database while selecting numbers. If this option is checked, all drawing methods are enabled, otherwise, only the "6 Random Numbers" method is enabled.

# **6 Random Numbers**

This option lets you select 6 random numbers for the current lottery(6/39, 6/45, or 6/49).

# **6 Hottest numbers**

This option displays the 6 numbers which have the most occurrences in the database for the current lottery.

# **6 Coldest numbers**

This option displays the 6 numbers which have the least occurrences in the database for the current lottery.

**From the Top Range Numbers**If this option is selected, 6 random numbers are picked from those numbers whose occurrence percentage lies in the top 30% range.

From the Low Range Numbers

If this option is selected, 6 random numbers are picked from those numbers whose occurrence percentage lies in the bottom 30% range.

**From the Middle Range Numbers**If this option is selected, 6 random numbers are picked from those numbers whose occurrence percentage lies in the middle 31% to 69% range.

This is the image of the "Drawing Options" section, see the following sections for details.

### The File menu

Click on each item to see details.

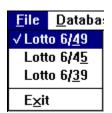

### The Database menu

Click on each item to see details.

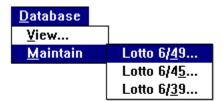

Switch to 6/49. You will see the ticket title switches to

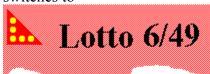

Switch to 6/45. You will see the ticket title switches to

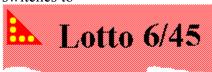

Switch to 6/39. You will see the ticket title switches to

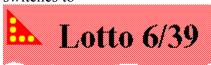

Exit the program form here!

The Bet menu
Select the amount of money you want to bet.

| <u>B</u> et  |  |
|--------------|--|
| √\$ <u>1</u> |  |
| \$ <u>2</u>  |  |
| \$ <u>3</u>  |  |
| \$ <u>4</u>  |  |
| \$ <u>5</u>  |  |
| \$ <u>6</u>  |  |
| \$ <u>7</u>  |  |
| \$ <u>8</u>  |  |
| \$ <u>9</u>  |  |
| \$1 <u>0</u> |  |

### The Database View DialogBox

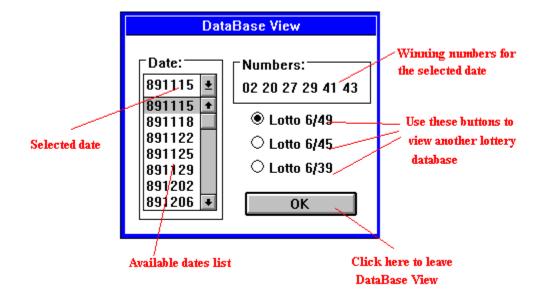

### The Database Maintain DialogBox

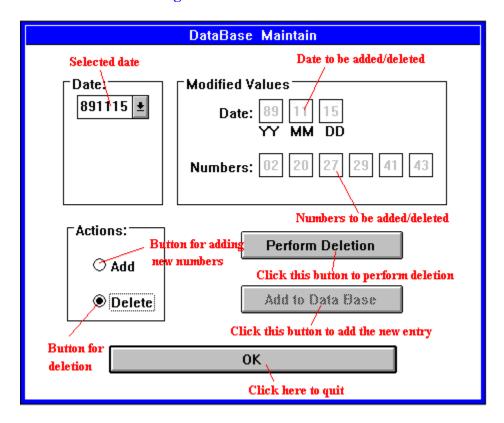

**The Help Menu**Bring up this file or the copyright notice.

Winning numbers are displayed on the ticket.

Press this button to generate winning numbers!